# UITGESTELDE DIALOOG

Crossmediale communicatie in de LiveCom business chat-applicatie

Nikki Eijpen

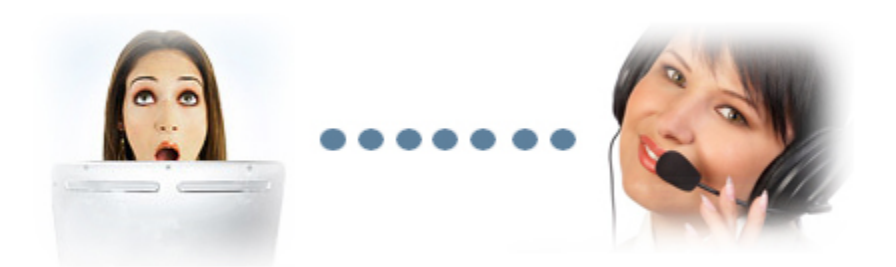

# Uitgestelde dialoog.

Crossmediale communicatie in de LiveCom business chat-applicatie.

Auteur: Nikki Eijpen Studentnummer: 1160280 School: Hogeschool Utrecht Afstudeerdocent: Dhr. Jan Nijman Bedrijf: LiveCom International BV Bedrijfsbegeleider: Dhr. Floris van der Veen

© 2007 Nikki Eijpen. Niets uit dit document mag zonder voorafgaande schriftelijke toestemming van de auteur worden gekopieerd, gepubliceerd of op enigerlei wijze gedistribueerd. LiveCom en 4WEB zijn registreerde handelsmerken van LiveCom International BV. Alle andere genoemde handelsmerken zijn eigendom de respectievelijke eigenaren.

# Voorwoord

Deze afstudeerscriptie geldt als een mijn laatste stappen naar het diploma in Mediatechnologie en daarmee het ingenieurschap. Om maar meteen met het grootste cliché binnen te vallen: Iets wat mij, toen ik in de zomer van 2002 aan de studie begon, een lange weg leek, maar uiteindelijk enorm snel voorbij is gegaan. Met weinig dieptepunten en vooral heel veel hoogtepunten is er bijna een einde gekomen aan een mooie periode. Een periode waarin ik veel plezier hebt beleefd, veel vrienden heb gemaakt, maar ook heel veel heb geleerd.

Deze laatste periode van mijn studie maak ik mee bij LiveCom, een bedrijf bestaande uit een klein team, maar een brede expertise. Ik ben bij dit bedrijf gekomen via een vacature die op het internet geplaatst was. Nadat ik interesse toonde in de openstaande functie, mocht ik snel op gesprek komen en de eerstvolgende maandag kon ik al aan de slag.

Het bedrijf opereert in de Online Business to Business-branche en is gespecialiseerd in het ontwikkelen en verkopen van online business communicatie (chat) -software. Er werken ongeveer twaalf mensen, met verschillende kerntaken. Mediatechnologie krijgt plaats in de afdeling Research & Development, waar onderzoek wordt gedaan naar nieuwe technologiëen, waarvan de bruikbare in het eindproduct zullen worden geïmplementeerd. Tijdens mijn afstuderen maakte ik, met veel plezier, deel uit van deze afdeling.

Het is ongelooflijk hoeveel je leert in de praktijk. Via de studie krijg je een hoop theorie te verwerken, maar er komt een moment dat je het in de praktijk moet gaan toepassen. Tijdens het werken in een professionele omgeving leer je aspecten van het vak die je niet uit een schoolboek haalt. Ik heb met eigen ogen kunnen zien hoe je een innovatief bedrijf ook op innovatie gefocust houdt. Van het commerciële inzicht van sommige mensen ben ik echt onder de indruk en ik wil daar zeker meer van leren. Ook op technisch gebied valt er bij LiveCom veel op te steken. Ik wil iedereen bij LiveCom dan ook bedanken voor het geven van de mogelijkeid om af bij hun af te studeren, en voor hun ondersteuning die ik de afgelopen maanden van iedereen heb gekregen.

Ook wil ik de mensen om mij heen bedanken die mij hebben geholpen door te begrijpen, tips te geven waar ik veel aan had, tips te geven waar ik niets aan had, zonder mij naar de kroeg te gaan, mijn gechagrijn rond het schrijven van deze scriptie voor lief te nemen en het beschikbaar stellen van hun eigen materiaal. Ik ga geen namen noemen, want ik ben bang dat ik er één of meerdere vergeet. De mensen over wie ik het heb of juist niet heb, weten het zodra ze deze zin lezen.

Tot hier en niet verder wil ik het hebben over mijzelf. Het gaat immers de afstudeerstage en het eindproduct, wat in deze scriptie beschreven staat.

Vragen en/of kritiek aangaande deze scriptie kunnen worden gemaild naar [nikkieijpen@gmail.com.](mailto:nikkieijpen@gmail.com)

Nikki Eijpen.

Amsterdam, 29 mei 2007

## **Samenvatting**

Dit document beschrijft het afstudeerproject 'Uitgestelde Dialoog'. Uitgestelde Dialoog is een module binnen de LiveCom webbased business chat-applicatie. Uitgestelde Dialoog faciliteert een chat (dialoog) die niet real-time gevoerd wordt en waarbij alleen de verzender of de ontvanger 'online' hoeft te zijn. Daarnaast is wordt de dialoog crossmediaal gevoerd.

Uitgestelde Dialoog zorgt ervoor dat de bezoeker een bericht voor de agents kan achterlaten, wanneer er geen agents beschikbaar zijn om een chat aan te gaan.

Allereerst was er het probleem: bezoekers moesten andere methoden toepassen om antwoord op hun vraag te vinden wanneer het niet via chat kon, omdat er op dat moment geen agents beschikbaar waren. Vervolgens er een plan van aanpak opgesteld om tot een oplossing voor dit probleem te komen. Aan de hand van het plan van aanpak zijn een stakeholderanalyse en een technische analyse uitgevoerd. De stakeholderanalyse resulteerde in 'Uitgestelde Dialoog'. De technische analyse hielp vervolgens een technisch ontwerp voor 'Uitgestelde Dialoog' op te stellen. Aan de hand van beide ontwerpen wordt de module geïmplementeerd.

De status van het project is dat e-mail en chat als communicatiekanalen voor de module 'Uitgestelde Dialoog' worden geïntegreerd en dat SMS zal volgen. Zie de evaluatie voor meer functionaliteiten die in de toekomst aan de module zullen worden toegevoegd.

# Inhoudsopgave

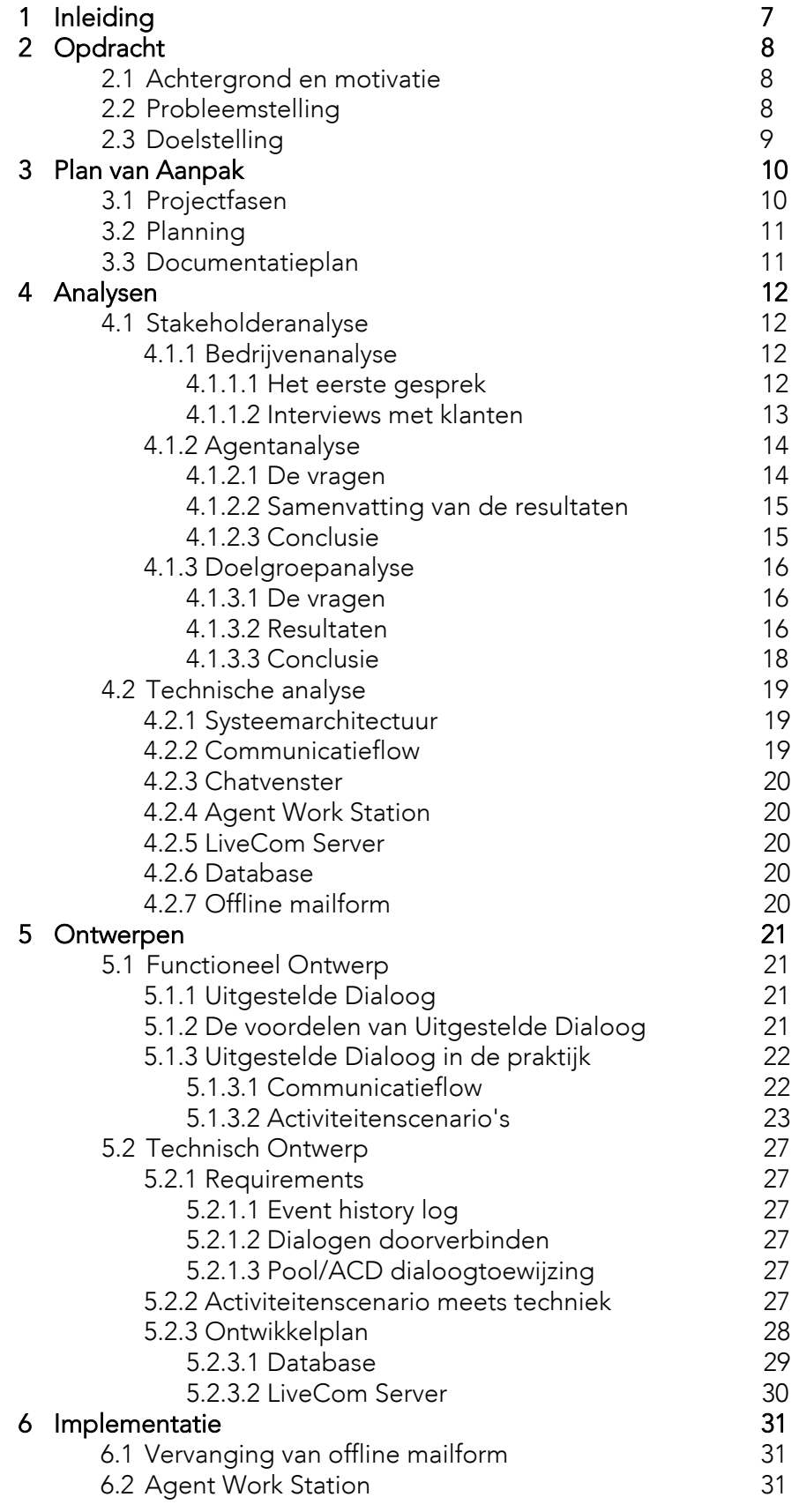

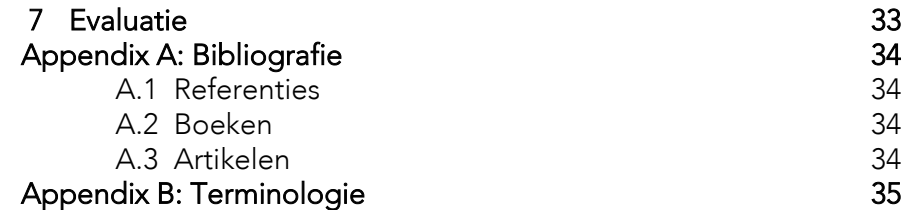

# 1 Inleiding

Het project 'Uitgestelde Dialoog' is een afstudeerproject in het kader van de HBO-opleiding Mediatechnologie. Mediatechnologie is een opleiding aan de Hogeschool van Utrecht en is gevestigd te Amersfoort. De mediatechnoloog is de spil in de communicatie tussen vormgevers en techneuten tijdens de ontwikkeling van een mediaproduct. Zo kent de mediatechnoloog beide werelden, en kan daarin ook een uitvoerende taak op zich nemen. De kerntaak van een mediatechnoloog is het ontwerpen van multimediale toepassingen. Tijdens de opleiding draait het dan ook om software, hardware en design **[1](#page-6-0)** .

Aan de andere kant is er LiveCom. LiveCom beweegt in de Online Business to Businessbranche, en ontwikkelt een applicatie die bezoekers van een website in contact brengt met de helpdesk van het bedrijf dat de betreffende website bezit. Bezoekers met een vraag kunnen zo vanachter kun computer via chat een vraag aan de helpdesk stellen. Aan de andere kant kan de helpdeskmedewerker (hierna: agent) de bezoeker uitnodigen voor een chat en op die manier de bezoeker een speciale korting aanbieden of wijzen op een voor de bezoeker interessante aanbieding. Het doel van deze chatapplicatie is om de conversie te verhogen. LiveCom mikt dan ook op bedrijven in de financiele dienstverlening en de online retail- en reisbranche **[2](#page-6-1)** .

De product-suite van de chatapplicatie heeft de naam 4WEB. Deze oplossing is volledig ASP, wat inhoudt dat LiveCom alle software op een eigen server host en dat klanten via een internetverbinding van die software gebruik kunnen maken. De applicatie is volledig webbased, en de klant kan zonder plugins te hoeven installeren met de applicatie aan de slag gaan.

De applicatie bestaat uit verschillende componenten: De Agent Work Station (AWS) is een webbased applicatie waarin agents de bezoekers van de website kunnen volgen en met de bezoekers chatten, de Admin-site is er voor de configuratie, en modules. Modules zijn extra functionaliteiten die de klant kan bijbestellen. Enkele voorbeelden van modules zijn: Live Sales, Live Co-browse en Live Supervisor **[3](#page-6-2)** .

LiveCom 4WEB voorziet dus in het chatten tussen bezoekers van een website en agents van een helpdesk. Maar wat moet een bezoeker met zijn vraag wanneer er geen agents beschikbaar zijn?

<span id="page-6-0"></span><sup>1</sup> Zie referentie 1.

<span id="page-6-1"></span><sup>&</sup>lt;sup>2</sup> Zie bijlage 1.

<span id="page-6-2"></span><sup>&</sup>lt;sup>3</sup> Zie bijlage 2.

# 2 Opdracht

## 2.1 Achtergrond en motivatie

Omdat klantenbinding en klanttevredenheid voor bedrijven steeds meer centraal komen te staan, boren veel bedrijven nieuwe middelen aan om de klant beter van dienst te kunnen zijn. Ook de websites van bedrijven gaan een grotere rol spelen in de bedrijfsvoering en in de verwerving van en informatievoorziening voor nieuwe klanten. Naast het traditionele telefoontje en een een email wordt nu ook via chat geprobeerd de klant te bereiken. De voordelen van communicatie via chat zijn dat het laagdrempelig en persoonlijk is, dat het bedrijf de klant actief kan benaderen en dat een doelgroep wordt bereikt die anders moeilijk te bereiken is.

Maar de voordelen van chat vallen weg wanneer er geen agents beschikbaar zijn. Dit kan omdat de helpdesk simpelweg gesloten is, maar ook wanneer alle agents het maximum aantal chats aan het voeren zijn. Elke agent kan namelijk maar een aantal chats tegelijk voeren. De door de bezoeker aangevraagde chat kan dan niet worden opgestart en dus kan de bezoeker zijn vraag niet stellen.

In de huidige versie van de chatapplicatie (4WEB) is hier een kleinschalige oplossing voor geïmplementeerd. De klant kan namelijk via de Adminsite een offline mailform activeren. Dit is een formulier waarin de bezoeker zijn gegevens en vraag invult. Op het moment dat de

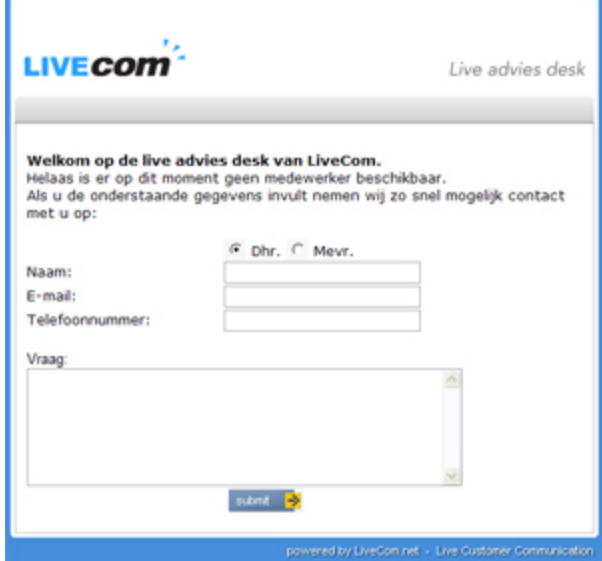

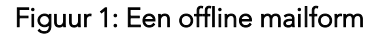

bezoeker het formulier verzendt, wordt het als een mailtie naar de helpdesk verstuurd en wordt de vraag daar verder afgehandeld.

Toch is dit voor de bezoeker niet de ideale manier. Allereerst vult de klant zijn gegevens al in voordat de chat uberhaubt bij een agent wordt aangevraagd via een 'pre-chat fom'. Daardoor wordt de drempel onnodig verhoogd. Of anders gesteld: het wordt de bezoeker te makkelijk gemaakt om te kiezen voor het wegklikken van het scherm in plaats van het formulier in te vullen en te verzenden. Dit komt omdat er veel onduidelijkheden opduiken bij de bezoeker. Ten eerste stelt de bezoeker zichzelf natuurlijk de vraag waarom deze nog eens dezelfde gegevens moet invullen. En als de bezoeker alles heeft ingevuld en verzonden,

vraagt de bezoeker zich af waar zijn vraag terecht komt waar en wat ermee gebeurt. En wat gebeurt er met de gegevens van de bezoeker? En hoe wordt er vervolgens contact opgenomen met de bezoeker?

## 2.2 Probleemstelling

Doordat er veel onduidelijkheden zijn bij de bezoeker, klikt de bezoeker weg en haakt vervolgens af in het verkoopproces. Dit is voor niet alleen voor het bedrijf een probleem, maar ook voor LiveCom, aangezien dan de resultaten van 'chat' minder zijn en de chatapplicatie daarop beoordeeld wordt.

Aan de kant van de bezoeker is het een probleem omdat deze, wanneer deze toch een antwoord wil hebben andere methoden moet gaat gebruiken om toch een antwoord te vinden. Dit kan zijn door zelf een email te sturen, of door de telefoon te pakken en de

helpdesk op te bellen. Maar ook met de telefoon speelt hetzelfde verhaal als met de chat. Op de telefonische helpdesk zijn ook maar een beperkt aantal medewerkers beschikbaar. En als de klant na een mislukte chat ook nog op een telefonist(e) moet wachten, wekt dat onnodig ergernis op. Dat kan nog erger worden wanneer de bezoeker ook nog een ellenlang telefoonmenu moet doorlopen voordat er een natuurlijk persoon bereikt kan worden.

#### 2.3 Doelstelling

De doelstelling van het project is een module waarmee webbezoekers toch geholpen kunnen worden waneer er geen agent beschikbaar is, te ontwerpen, te ontwikkelen en in het LiveCom-systeem te integreren. De module moet ervoor zorgen dat bezoekers niet afhaken bij een offline mailform zodat bezoekers niet op een traditionele manier als telefoon en email naar hun antwoord moeten gaan zoeken.

# 3 Plan van Aanpak **[1](#page-9-0)**

## 3.1 Projectfasen

Het plan van aanpak is een document dat voor aanvang van het project wordt opgesteld, en het verdere verloop van het project beschrijft. In het plan van aanpak staat de strategie beschreven die moet leiden tot het eindproduct. Het is de rode draad tijdens van de vaststelling van het probleem tot aan het eindproduct.

Het plan van aanpak is opgesteld op het moment dat eigenlijk het probleem net is vastgesteld. Het kan dus zijn dat tijdens het verdere verloop van het project, bijvoorbeeld na de onderzoeksfase die een ontwerp van het eindproduct heeft opgeleverd, een nieuwe stratiegie wordt opgezet en van dit plan wordt afgeweken. Die nieuwe strategie schuilt in

Het plan van aanpak beschrijft de volgende project fasen:

## **•** Analysefase

## 1: Stakeholdersanalyse

Allereerst wordt er een analyse gemaakt van de verschillende stakeholders. Deze stakeholders zijn de klanten van LiveCom, de agents, en de bezoekers van de website van klanten. De resultaten van deze analysen moeten een functioneel ontwerp opleveren.

## 2: Technisch onderzoek

Na die onderzoeken vindt aan de hand van het functioneel ontwerp een technische analyse plaats. Er wordt dan gekeken naar het huidige systeem: de Agent Work Station, het chatvenster, de server, de database(server) en de architectuur van het systeem. Dit moet resulteren in een technisch ontwerp.

## **Ontwerpfase**

Tijdens de ontwerpfase worden de stakeholdersanalyse en de technische analyse naast elkaar gelegd en wordt er een ontwerp van het eindproduct ontwikkelt. Dit bestaat uit een functioneel ontwerp en een technisch ontwerp. Het functioneel ontwerp beschrijft welke functionaliteiten het eindproduct bevat (wat) en het technisch ontwerp omvat de strategie voor de technische implementatie (hoe).

## **Conceptfase**

Deze fase is omvat het opzetten van de testomgeving, het doen van de noodzakelijke toevoegingen aan de verschillende elementen in die testomgeving om vervolgens kleine stukjes code uit te proberen.

## Ontwikkeling prototype

Tijdens deze fase wordt er naar een prototype gewerkt die testbaar is. De uiterlijkheden kloppen nog niet helemaal, maar de basisfuncties zijn geïmplementeerd.

## **•** Testfase

Dit is de fase waarin de ontwikkeling van het product tijdelijk stil komt te liggen, ten faveure van het opsporen van eventuele fouten en/of onhandigheden in het product. Deze worden opgespoord door het prototype te laten testen door vrijwilligers.

<span id="page-9-0"></span><sup>1</sup> Zie bijlage 3.

## Afrondingsfase

Tijdens deze fase worden de resultaten van de testfase in het prototype verwerkt. Ook wordt het design verbeterd.Het prototype wordt een eindproduct.

## 3.2 Planning

De planning beschijft het tijdspad van het project. Het bestaat uit twee onderdelen:

## ● Een dagplanning <sup>[1](#page-10-0)</sup>

De dagplanning bestaat uit weekoverzichten (tabellen) waar per dag in die week staat aangegevan waaraan gewerkt wordt en voor hoe lang. Zo valt in een oogopslag de vooruitgang van het project te zien, en heb je overzicht over de hele scope van het project.

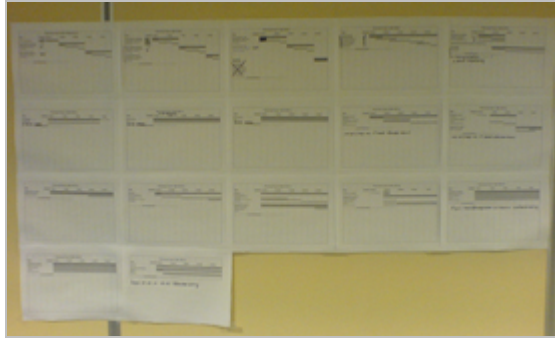

#### Een mijlpalenoverzicht

Figuur 2 De dagplanning aan de muur

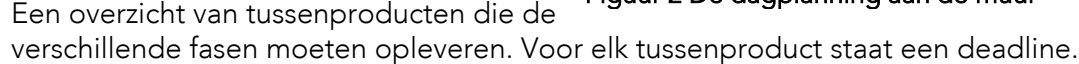

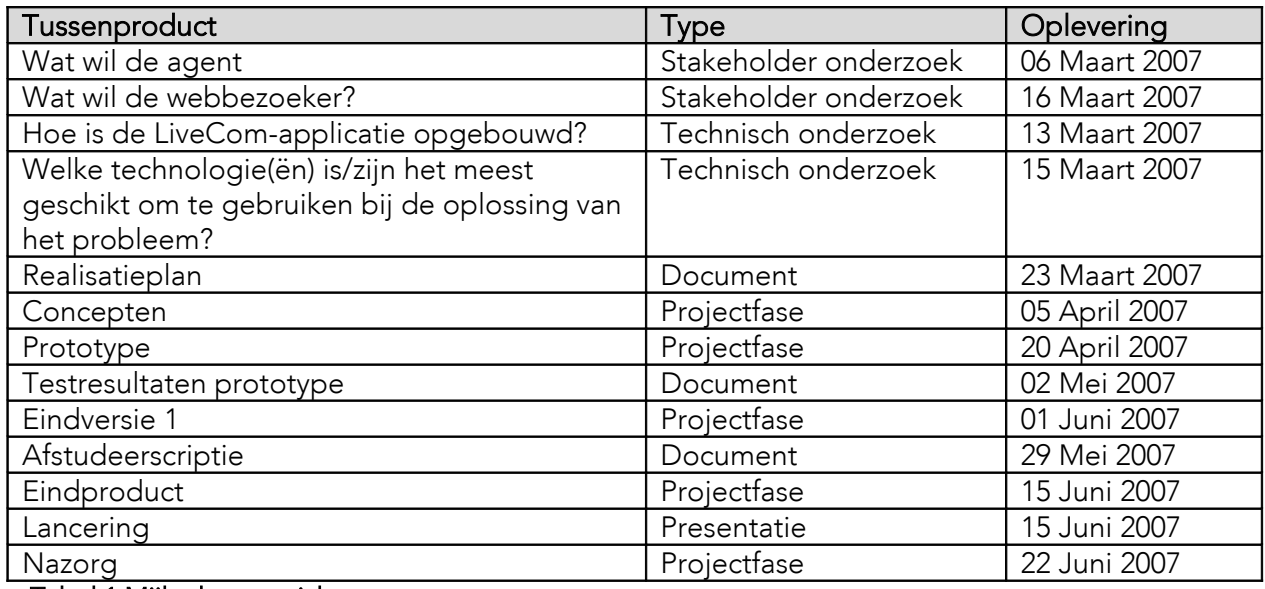

#### Tabel 1 Mijlpalenoverzicht

## 3.3 Documentatieplan

Het documentatie-element van het plan van aanpak beschrijft hoe en waar documenten worden opgeslagen

Alle documenten zijn (worden) lokaal opgeslagen en bewaard in de @NE-map op de U:\ (U:\wwwroot\WWW\#USERS\@NE\Project\_docs) en op een lokale schijf, en uitgeprint in de projectordner.

<span id="page-10-0"></span>1 Zie Bijlage 8

# 4 Analysen

De eerste fase van het project is de analysefase. Tijdens deze fase wordt een analyse gedaan naar de mogelijke oplossingen voor het probleem. Zo wordt onderzoek gedaan naar de wensen en motivatie van de stakeholders en naar de technische requirements.

## 4.1 Stakeholderanalyse

Stakeholders zijn (groepen) mensen die belang hebben bij het eindproduct. Onder sommige van de stakeholders die te maken hebben met het probleem worden een kleinschalige onderzoekjes gedaan om te ondekken wat de wensen en problemen zijn, of te ontdekken wat de verschillende ideeen zijn ten aanzien van de mogelijke oplossingen van het kernprobleem. Er worden onder drie stakeholders analysen uitgevoerd:

## **•** Bedrijvenanalyse

Deze analyse is er een onder de klanten van LiveCom. Welke communicatiekanalen worden in de toekomst aangeboord? Hoe denkt deze klant over het probleem dat er ligt en wat zijn de mogelijke oplossingen? Welke eisen stelt de klant aan de oplossing? Welke beperkingen uitgangspunten zijn er? Voordat er met een specifieker doel de gesprekken met klanten in werd gegaan, vond er een inventariserend gesprek plaats met Hylo. Uit dit gesprek is uiteindelijk het idee 'uitgestelde dialoog' onstaan. Dit idee is daarna gepolst bij de klanten.

## **•** Agentanalyse

Een analyse onder de helpdeskmedewerkers, ofwel agents. Het wordt uitgevoerd door middel van interviews via chat. Het doel is om de wensen en inspiratie met betrekking tot de probleemstelling. Wat zijn hun ervaringen met webbezoekers? Wat zijn de huidige procedures wanneer een bezoeker met een vraag komt en er geen agents beschikbaar zijn? Dit zijn vragen die onder andere tijdens de interviews aan bod zullen komen.

## **•** Doelgroepanalyse

Deze groep staat aan de front-end. Deze analyse gaat namelijk om de website bezoekers. Het doel is om te ontdekken in welke vorm zij graag geholpen willen worden ten aanzien van het eindproduct.

## 4.1.1 Bedrijvenanalyse

Het bedrijvenonderzoek is een onderzoek onder de klanten van LiveCom. Dit onderzoek is gebaseerd op interviews met personen bij hun bedrijf ten maken hebben met callcenters of innovatie.

## 4.1.1.1 Het eerste gesprek.

Het eerste gesprek waar was met een delegatie van Hylo. Zijfaciliteren databanken die antwoorden op alle mogelijke vragen van bezoekers bevatten zodat de bezoeker zelf het antwoord op hun vraag kunnen vinden. Het gesprek vond plaats aan het begin van de afstudeerstage, op een moment dat iedereen er eigenlijk nog vanuit ging dat de integratie van een e-mailmodule de afstudeeropdracht zou worden. Tijdens dit gesprek kwam het eigenlijke probleem boven water: er moet een faciliteit worden ontwikkeld zodat bezoekers een antwoord kunnen vinden ondanks dat er geen agents beschikbaar zijn.

Met de inspiratie van dit gesprek en de e-mailmodule in het achterhoofd is er verder gebrainstormd over de oplossingen probleem en is het idee van 'uitgestelde dialoog' ontstaan: Het achterlaten van een bericht voor de agent door de bezoeker, die door de agent wordt teruggekoppeld zodra deze weer beschikbaar is.

#### 4.1.1.2 Interviews met klanten

Het eerste interview vond plaats bij Interpolis. Er werd zonder duidelijke strategie het gesprek ingegaan, met het doel de geinterviewde niet in een bepaald stramien de sturen maar juist vrijuit te laten denken. Door het uitlopen van een eerder gesprek was er helaas weinig tijd over voor het interview en bleek de gekozen stratiegie niet de juiste. Het gesprek verliep moeizaam. Ook was er weinig enthousiasme voor het idee, mede omdat het offline mailform een voldoende afvanging was. Wel had de betreffende persoon ons mee kunnen geven dat het er met workflow management (het brengen van het bericht op de juiste plaats) **[1](#page-12-0)** rekening gehouden moest worden. Ook zou het systeem beter aan moeten sluiten het het CRM-systeem **[2](#page-12-1)** .

Het tweede gesprek was met een innovatie manager van Postbank. Deze keer is de gesprekspartner middels een presentatie op de hoogte gebracht van de voornemens, om vervolgens dieper op de materie in te gaan. Tijdens dit gesprek kwamen de volgende punten aan de orde:

## De hoeveelheid werk voor agents

Er moet voor opgepast worden dat de agents niet teveel werk krijgen te verwerken en dat er werk blijft liggen. In dat geval moeten berichten kunnen worden doorgerouteerd naar een afdeling waar de berichten wel kunnen worden afgewerkt.

#### • Een bot

De innovatiemanager ziet heel graag een bot geïntegreerd die de bezoeker helpt wanneer er geen agents beschikbaar zijn.

#### De bezoeker helpen met zijn vraag

De klant moet geholpen worden met zijn vraag, of de hetformulering ervan, zodat de klant duidelijker is in zijn vraagstelling, wat moet voorkomen dat er eerst allerlei berichten over en weer gaan voordat de vraag voor de agent duidelijk is.

## SMS als kanaal

SMS heeft als voordeel dat 95% procent van de berichten wordt bezorgd. Dat is een hoger percentage dan e-mail, waarvan maar 80% bezorgd wordt.

#### • Verwachtingsmanagement.

Aan de hand van de plek waar de bezoeker op de website is valt de categorie van zijn vraag af te leiden. Zo kun je verwachten welke vraag de bezoeker heeft, en kan de vraag door een bot gerichter worden beantwoord, of de agent kan de vraag beter inschatten.

#### **•** Kanaalintegratie

Kanaalintegratie, het samenvoegen van verschillende communicatiekanalen, is een goed initiatief, en iets waar veel bedrijven mee bezig zijn.

## Call-me-back functie

De bezoeker moet op een hele simpele manier kunnen aangeven dat deze direct of zo snel mogelijk teruggebeld wenst te worden. Deze berichten zouden dan ook voorrang moeten krijgen op andere berichten.

<span id="page-12-0"></span><sup>1</sup> Zie referentie 2

<span id="page-12-1"></span><sup>2</sup> Zie referentie 3

## 4.1.2 Agentanalyse **[3](#page-13-0)**

Het agentonderzoek moet resulteren in een helder beeld over hoe agents werken, waar verbeteringen op hun plaats zijn en hoe zij denken over webbezoekers. De agents zijn via chat benaderd.

## De vragen

Aan de agents zijn de volgende vragen gesteld, met daaronder een toelichting waarom de betreffende vraag van belang is:

## Met welke programma's werkt de agent?

Deze vraag is de agents gesteld om te ontdekken of zij werken met CRM- en of e-mailprgramma's en zo ja welke. Ook omdat het eerste idee was een emailmodule te ontwikkelen.

## **•** Krijgt de agent veel dezelfde vragen?

Als de agent veel dezelfde vragen krijgt, zou een bot misschien een oplossing kunnen betekenen, omdat een bot dan heel snel een

## Zijn de vragen moeilijk te beantwoorden?

Deze vraag staat in verband met de vorige vraag. Ook hier gaat het op te polsen of een bot misschien een juiste oplossing is.

## Zijn de vragen urgent?

Hoe ervaart de agent de vraag van de bezoeker? Zou de bezoeker willen wachten op een antwoord?

## Hoe wordt omgegaan met een vraag die moeilijk te beantwoorden is en meer tijd nodig heeft?

Deze vraag moet duidelijkheid geven over wat de huidige procedures zijn wanneer een vraag niet direct beantwoord kan worden, maar een bepaalde tijd nodig heeft om er een juist antwoord op te vinden.

## Hoe bereikt een webbezoeker een helpdesk die niet beschikbaar is? Deze vraag is van belang om te ontdekken wat bedrijven faciliteren wanneer bezoekers willen chatten en er geen agents beschikbaar zijn.

 Hoe kan een agent een klant terugkoppelen wanneer deze niet op de website is?

Met deze vraag wordt geprobeerd te ontdekken welke andere kanalen agents voor ogen hebben.

 Is het belangrijk dat de klant steeds door dezelfde persoon behandeld wordt? Het antwoord op deze vraag moet duidelijk worden hoe belangrijk agents persoonlijk contact met bezoekers beschouwen. Zal de bezoeker sneller terugkomen met een vraag? En heeft dat effect op de resultaten?

<span id="page-13-0"></span><sup>3</sup> Zie bijlage 5.

## 4.1.2.2 Samenvatting van de resultaten

Agents blijken met verschillende programma's te werken zoals e-mailprogramma's en CRMsystemen. De programma's waar mee gewerkt wordt verschillen wel heel erg per bedrijf.

Wat ook per bedrijf verschilt, is of agents vaak dezelfde vragen krijgen. Als dat zo is, is het mogelijk om de bezoeker te antwoorden door middel van bijvoorbeeld een bot of een dynamische FAQ. Er zijn dus bedrijven waar agents veel dezelfde vragen krijgen, vaak bij postorderbedrijven. Bij bijvoorbeeld verzekeringsmaatschappijen zijn de vragen specifiek en persoonlijk. Deze vragen zijn ook veel moeilijker te beantwoorden en vergen snel meer tijd dan de veelgestelde vragen. Van vragen die meer tijd nodig hebben wordt dan een notitie gemaakt en wordt de klant teruggebeld, of de vraag wordt doorverwezen naar een verstiging die vervolgens contact met de bezoeker opneemt. Agents beschouwen overigens alle vragen van bezoekers als urgent.

Als de helpdesk niet beschikbaar is wordt over het algemeen gebruik gemaakt van het offline mailform. De klant wordt dan meestal weer via e-mail teruggekoppeld. In een enkel geval moet de webbezoeker maar later terugkomen of bellen en de voicemail inspreken. Voor de toekomst werd door één agent SMS als kanaal geopperd.

De terugkoppeling gebeurt vooral via e-mail en telefoon. Als toekomstige kanalen werden SMS en 'active chat' geopperd.

## 4.1.2.3 Conclusie

Heel veel wat agents doen verschilt per bedrijf. De gebruikte tools, de hoeveelheid dezelfde vragen en de hoeveelheid lastig te beantwoorden vragen zijn enkele voorbeelden. De afhandeling van vragen die meer tijd vergen verschillen verschilt in het feit of bedrijven vestigingen hebben, maar meestal wordt het achteraf telefonisch of per e-mail teruggekoppeld. De urgentie van de vragen wordt daarentegen door alle agents als hoog aangemerkt. Klanten willen volgens hen namelijk snel antwoord en hebben geen geduld om te wachten. De genoemde kanalen die aangeboord zouden moeten worden zijn SMS active chat.

## 4.1.3 Doelgroepanalyse **[1](#page-15-0)**

Het doelgroeponderzoek vond plaats onder bezoekers. In dit geval gaat het om bezoekers die bij Postbank een chat hebben aangevraagd en is opgepakt. Na het beindigen van de chat krijgen deze bezoekers een zogenaam post-chat enquete voorgeschoteld. Dit is voor te stellen als een formulier met allerlei radiobuttons.

## 4.1.3.1 De vragen

Aan de bezoekers zijn de volgende vragen gesteld:

## • Hoe lang kunt u wachten op een antwoord?

Dit heeft als doel te ontdekken hoeveel geduld bezoekers hebben met hun vraag. Er valt uit af te leiden hoe dringend bezoekers hun vraag vinden.

- Hoe wilt u de helpdesk alsnog bereiken wanneer deze niet beschikbaar is? Hier wordt de 'Uitgestelde Dialoog' tezamen met de huidige mogelijkheden voorgeschoteld, met als doel te ontdekken wat de plek is van 'uitgestelde dialoog ten opzichte van traditionele manieren.
- Hoe zou u vervolgens door de helpdesk antwoord op uw vraag willen krijgen? Deze vraag is van belang om te ontdekken over welke communicatiekanalen de bezoeker het liefst teruggekoppeld wordt.

De vragen zijn allemaal meerkeuzevragen, waarbij maximaal 1 mogelijkeid kon worden geselecteerd.

## 4.1.3.2 Resultaten

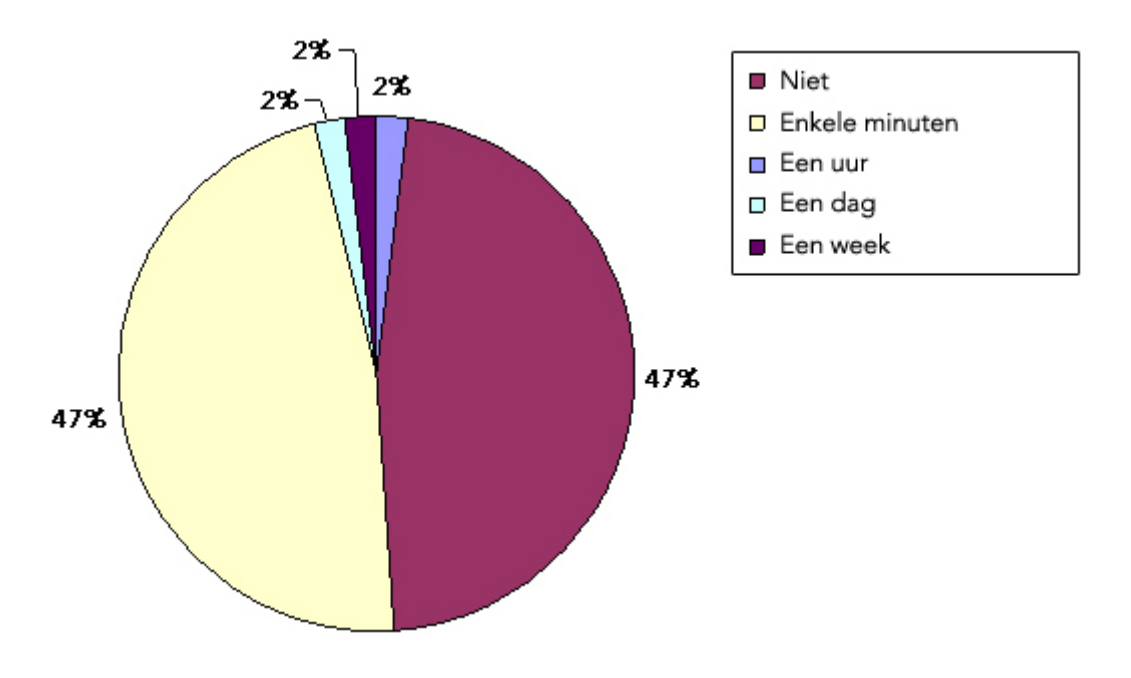

## a. Hoe lang kan een chatklant wachten op een antwoord?

Bezoekers vinden, zoals de agents al stelden, hun vragen urgent. Weinig bezoekers blijken dan ook over enig geduld te beschikken. Maar 6% heeft het geduld langer te wachten dan enkele minuten.

<span id="page-15-0"></span><sup>1</sup> Zie bijlage 4.

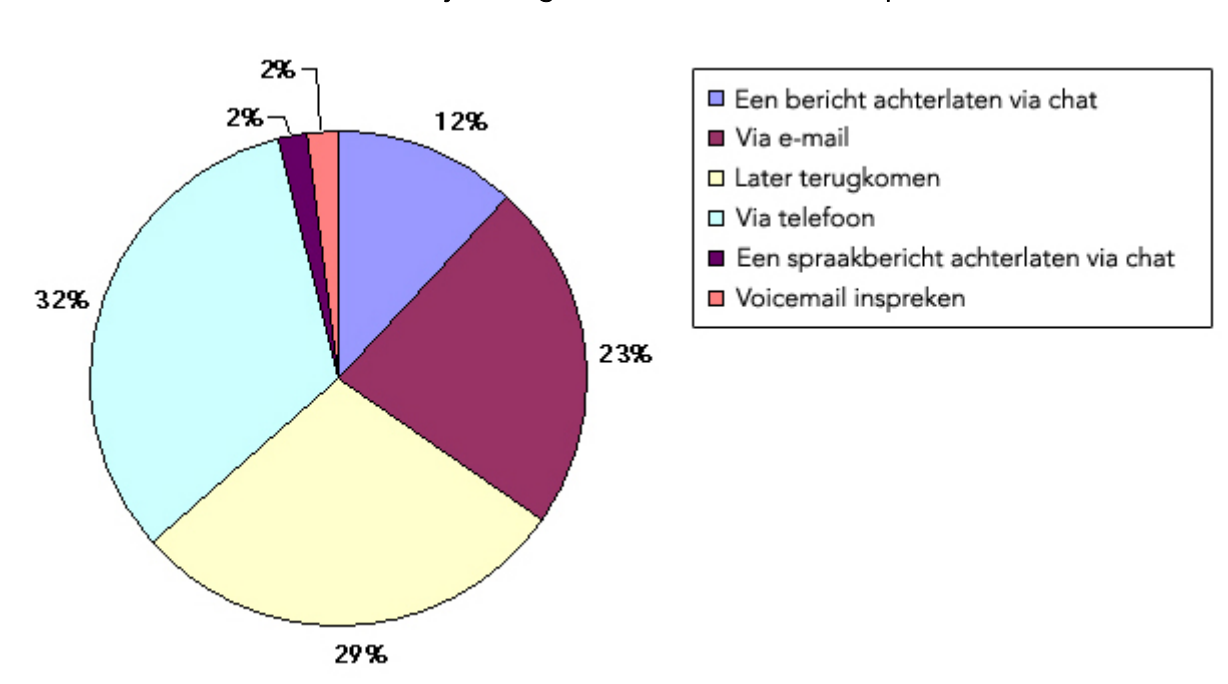

## b. Hoe wil de chatklant het bedrijf alsnog bereiken wanneer de helpdesk niet beschikbaar is?

Als bezoekers hun vraag als dringend ervaren, is men dan van plan via een andere weg hun vraag beantwoord te krijgen? 29% procent van de ondervraagden vindt dat blijkbaar teveel moeite en probeert het later nog een keertje. De overige 71% gaat hun heil wel op een andere manier zoeken.

Het opvallende is dat ondanks dat bezoekers zo snel mogelijk een antwoord willen hebben, er toch een aardig grote groep van 39% is die een bericht achterlaat en alsnog op antwoord gaat wachten.

#### c. Over welk kanaal wil de chatklant vervolgens antwoord krijgen?

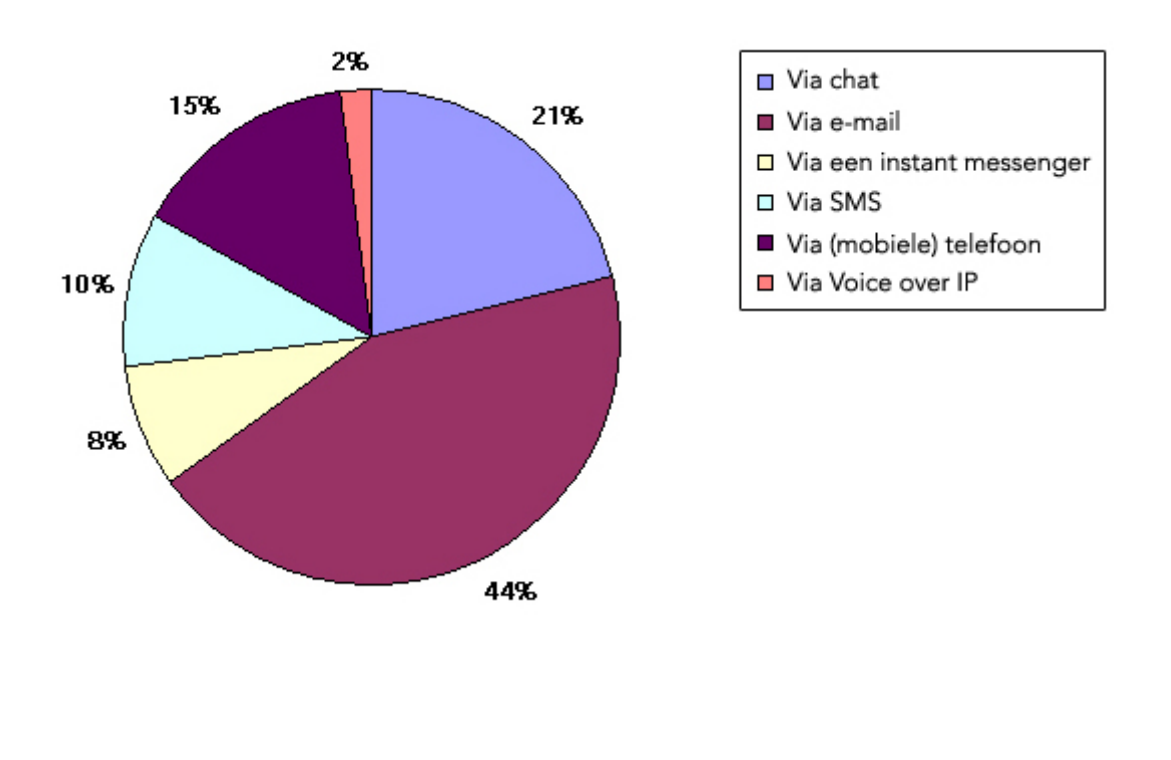

De kanaalkeuze ten aanzien van de terugkoppeling is voor het grootste gedeelte toch een computer met internetaansluiting (75%). De grootste groep bezoekers in die categorie is die van 44%, waarvan de bezoekers het liefst een e-mail met het antwoord in hun inbox ontvangen.

#### 4.1.3.3 Conclusie

Ondanks dat bezoekers het liefst zo snel mogelijk een antwoord hebben, laten toch veel bezoekers een op één of andere wijze een bericht bij een helpdesk achter. De meesten zullen dit doen via e-mail, een kleinere groep door middel van het openstaande chatvenster. De grootste groep mensen zou gewoon de telefoon pakken als er geen agents beschikbaar zijn. Een derde van de ondervraagden probeert het later nog een keer.

Wat betreft de terugkoppeling wanneer bezoekers een bericht hebben achtergelaten, wil de grootste groep een e-mail met het antwoord ontvangen. De tweede plaats is weggelegd voor de groep bezoekers de het antwoord in het chatvenster bij een volgend bezoek opvangen. Terugkoppeling via de Instant Messenger en Voice over IP genieten de minste populariteit.

## 4.2 Technische analyse

De technische analyse bestaat uit een analyse van het LiveCom systeem.

## 4.2.1 Systeemarchitectuur

De drie belangrijkste elementen van het systeem zijn de webserver, de LiveCom Server en de database. Deze drie staan in een driehoeksverbinding met elkaar, zoals weergegven in de onderstaande figuur.

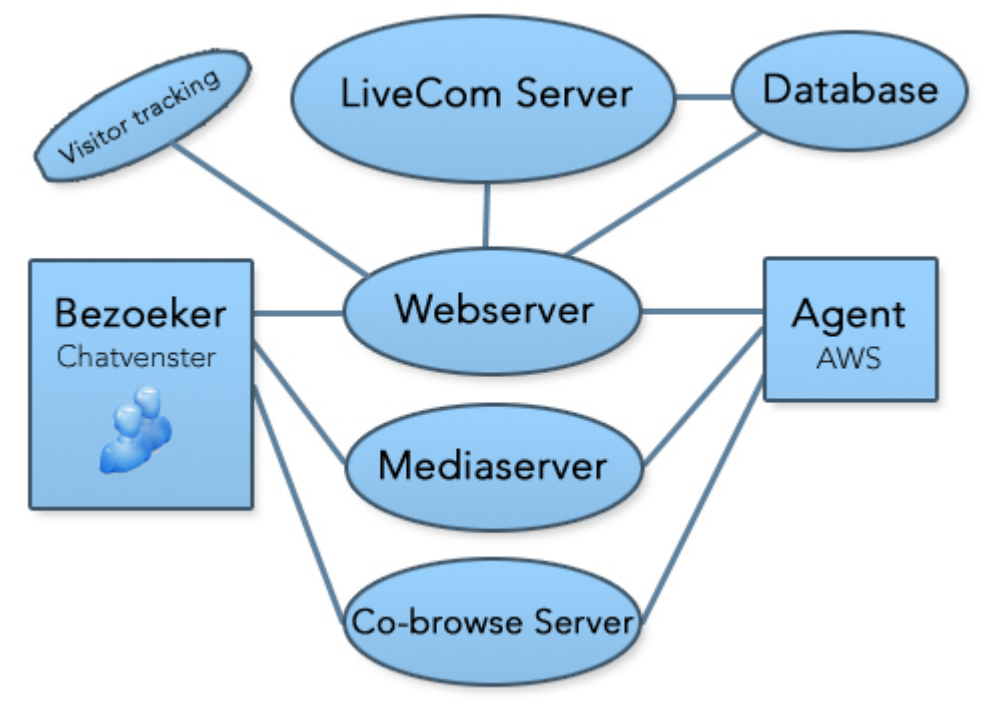

Figuur 3: Communicatieflow van het LiveCom systeem

De mediaserver wordt gebruikt voor webcam en voice communicatie en de co-browse-server voor de co-browsing (het meesurfen van de agent met de bezoeker). Deze kunnen worden verder buiten beschouwing gelaten omdat zij geen invloed hebben op het eindproduct, maar worden wel laten zien om de totaal plaatje van het systeem weer te geven.

De applicatie is compleet webbased. De bezoeker en de agent communiceren dan ook via de webserver die over het internet wordt bereikt. De interface voor de bezoeker is het het chatvenster, die van de agent de Agent Work Station. Beide resideren op de webserver en worden via een internetbrowser opgehaald.

## 4.2.2 Communicatieflow

Als de bezoeker een chat aanvraagt wordt de aanvraag verwerkt door de LiveCom Server. Deze server bekijkt of er agents beschikbaar zijn. Als er geen agents beschikbaar zijn haalt de server het offline mailform op uit de database en stuurt deze via de webserver terug naar de bezoeker. Als er wel agents beschikbaar zijn wordt de chataanvraag gerouteerd naar de Agent Work Stations van de helpdesk. Een agent accepteert de chat dan en de server genereert een verbinding. De Agent Work Station creëert volgens een chatobject, waarin alle communicatie tijdelijk in wordt weggeschreven, inclusief de datum en tijden waarop de chat is gestart en afgesloten en er communicatie was. Als de chat wordt afgesloten schrijft de server het chatobject naar de database, waar het permanent blijft opgeslagen.

De communicatie met LiveCom Server gaat over sockets in XML.

## 4.2.3 Het chatvenster

Het chatvenster is het interface van de bezoeker. Hiermee communiceert de bezoeker met de agent. Het chatvenster is opgebouwd uit PHP en JavaScript-functies. Als de pagina wordt opgehaald van de webserver haalt deze het uiterlijk – het logo en de kleuren – uit de database opent deze een verbinding met de LiveCom Server. Als de verbinding tot stand is gekomen kan de bezoeker via dit venster niet alleen chatten, maar ook co-browsen, whiteboarden, en met geluid en beeld (webcam) communiceren. Ook maakt het een cookie aan op de computer van de bezoeker met daarin de gegevens van de bezoeker.

## 4.2.4 De Agent Work Station

De agent doet zijn werk met behulp van de Agent Work Station. Ook deze interface is helemaal webbased,

bestaande uit PHP en JavaScript-functies. Als een chat door de LiveCom server is opgezet, maakt deze een chatobject aan waarin alle communicatie in wordt weggeschreven. Als de chat wordt afgesloten, stuur de AWS het object naar de server, die het vervolgens opslaat in de database.

## 4.2.5 LiveCom Server

De LiveCom Server is de motor van de applicatie. Deze in Visual Basic geschreven server doet al het belangrijke werk. Het logt agents in, Het zet verbindingen tussen bezoekers en agents op, zorgt voor de routering van berichten naar de juiste ontvanger en executeert de meeste SQL-queries.

## 4.2.6 Database

De MySQL-database bevat alles wat te doen heeft met de applicatie. Dat zijn onder andere de gegevens van accounts (klanten), agents en bezoekers, de uiterlijkheden (skins) en de welkomstteksten.

## 4.2.7 Offline mailform

Het offline mailform is een pagina bestaande uit PHP en HTML. De HTML ervan staat in de database opgeslagen en wordt door de LiveCom Server opgehaald en teruggestuurd naar de bezoeker zodra deze nodig is.

Figuur 4: Het chatvenster met het

uiterlijk van LiveCom

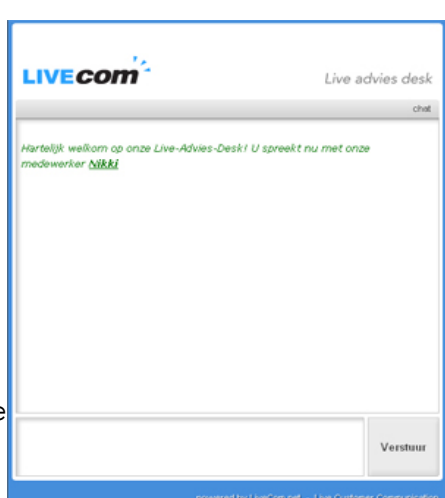

## 5 Ontwerpen

Een nieuwe projectfase is de ontwerpfase. De resultaten van de verschillende analysen zijn helemaal of gedeeltelijk gebruikt om het functionele en het technische aspecten van het te realiseren eindproduct in kaart te brengen. Uit de stakeholderanalyse wordt een functioneel ontwerp gemaakt. Dit ontwerp besschrijft de functies die het eindproduct inhoudt..Uit de technische analyse vloeit een technisch ontwerp voort, wat de technische details van het te ontwikkelen eindproduct omschrijft.

## 5.1 Functioneel Ontwerp

## 5.1.1 Uitgestelde Dialoog

Uitgestelde dialoog is een functionaliteit die de bezoeker in staat stelt via het chatvenster een bericht voor een agent achter te laten wanneer er geen agents beschikbaar zijn om te chatten. In datzelfde chatvenster selecteert de bezoeker ook een communicatiekanaal waarover deze een antwoord van de agent wilt ontvangen. Zodra een agent weer beschikbaar komt, ziet deze het achtergelaten bericht in de Agent Work Stration. De agent typt een antwoord in het zelfde tesktveld waarin deze normaal gezien met bezoekers chat. Het kanaal waarover het antwoord wordt gecommuniceerd is automatisch al geselecteerd. De agent drukt op 'Verzenden' om het antwoord te verzenden en de bezoeker is geholpen. De bezoeker kan vervolgens weer terugreageren, enzovoorts.

In het kort is Uitgestelde Dialoog:

- Dialoog met een lange tijd tussen de communicatie
- Alleen de zender of de ontvanger hoeft online te zijn
- Dialoog over verschillende communicatiekanalen

De verschillende communicatiekanalen die Uitgestelde Dialoog gaat aanbieden zijn in eerste instantie chat (de mogelijkheid om de chat op te pakken zodra zowel de bezoeker als een agent beschikbaar zijn) en e-mail en SMS.

## 5.1.2 De voordelen van Uitgestelde Dialoog

Uitgestelde Dialoog heeft een aantal belangrijke voordelen die ander oplossingen niet hebben. De klant kan op elke gewenst moment zijn vraag kwijt aan een helpdesk, zonder andere manieren te hoeven proberen om de helpdesk alsnog te bereiken.De klant heeft dan niet direct een antwoord, zoals bijvoorbeeld een bot zou kunnen verschaffen, maar de bezoeker spreekt in dit geval met een mens, dat wel op de bezoeker gerichte antwoorden kan geven. Persoonlijk contact bevordert klantenbinding.

Een ander voordeel is dat bedrijven geen chats meer hoeven missen, omdat bezoekers door middel van de module Uitgestelde Dialoog toch het chattraject in worden gesleept, ondanks dat een helpdesk er voor de bezoeker niet was.

Ook maakt 'Uitgestelde Dialoog' de klant bereikbaarder. De klant hoeft niet meer alleen maar op de website aanwezig te zijn om deze te benaderen voor een gesprek. Dit kan omdat Uitgestelde Dialoog verschillende communicatiekanalen hanteert.

Een bijkomend voordeel is dat agents hun werk kunnen spreiden. Hedendaags hebben zij vooral te maken met pieken en dalen qua drukte met het voeren van chats. Met Uitgestelde Dialoog weten de agents hoeveel werk er ligt en kan dat verspreid worden over de dag.

## 5.1.3 Uitgestelde Dialoog in de praktijk

Het pricipe van de Uitgestelde dialoog en waarom het nodig is is nu tekstueel aan de orde gekomen. Dit hoofdstuk zal iets dieper op de functionaliteiten van de module ingaan en met afbeeldingen en activiteitenscenario's proberen duidelijk te maken wat de module nu precies functioneel inhoudt.

## 5.1.3.1 Communicatieflow

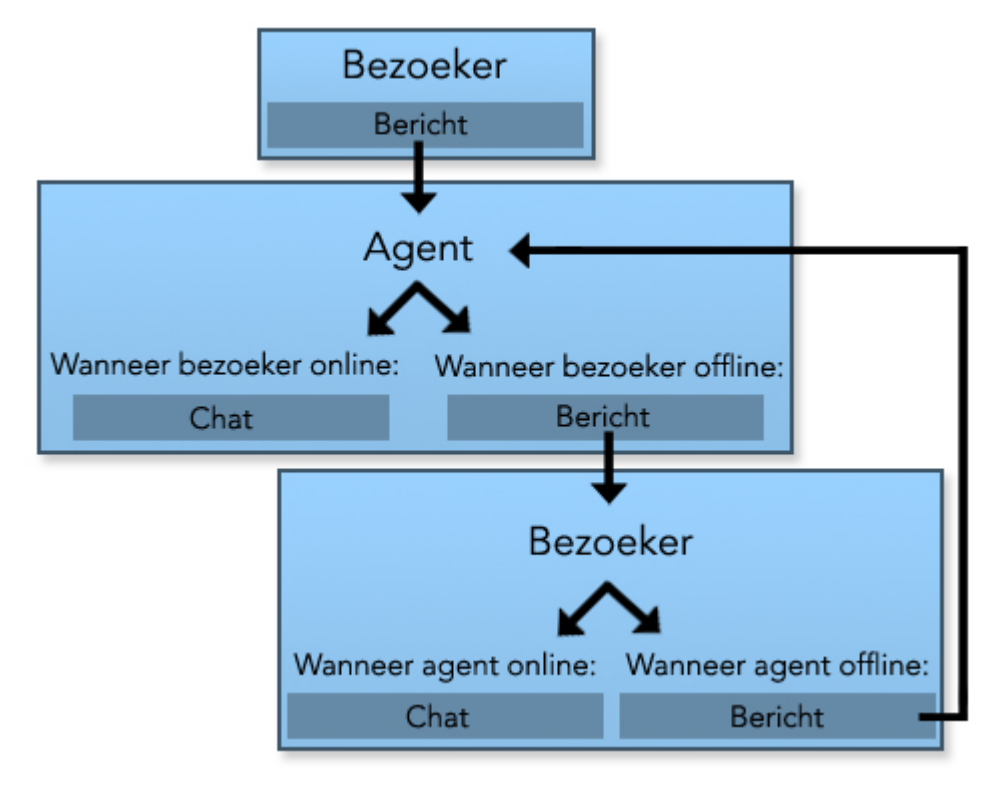

#### Figuur 5: De communicatieflow van Uitgestelde Dialoog

Uitgestelde dialoog begint altijd bij de bezoeker. Deze heeft een vraag maar kan die niet stellen via een chat, dus laat deze een bericht achter. De agent leest het bericht en kijkt of de bezoeker online is om een chat op te pakken. Als dat niet het geval is verzendt de agent een bericht naar de bezoeker. De bezoeker ontvangt het bericht en leest het. Vervolgens kan de bezoeker, mits het communicatiekanaal waarover de terugkoppeling van de agent is ontvangen dat toestaat, bekijken of de agent online is en de chat weer oppakken. Of de bezoeker stuurt een bericht terug en begint de cyclus weer opniew. Deze cylus loopt door totdat of de bezoeker of de agent geen bericht meer terugstuurt.

## 5.1.3.2 Activiteitenscenario's

In het traject van Uitgestelde Dialoog zijn verschillende scenario's denkbaar. Allereerst degene die het meest voor zal komen: het achterlaten van een bericht door de bezoeker waar de agent vervolgens op reageert en dat er daarna geen communicatie meer is. Figuur 6 beeldt dat simplistische scenario uit. In de volgende voorbeelden wordt e-mail als communicatiekanaal gebruikt, maar dit kan natuurlijk vervangen worden door een ander kanaal.

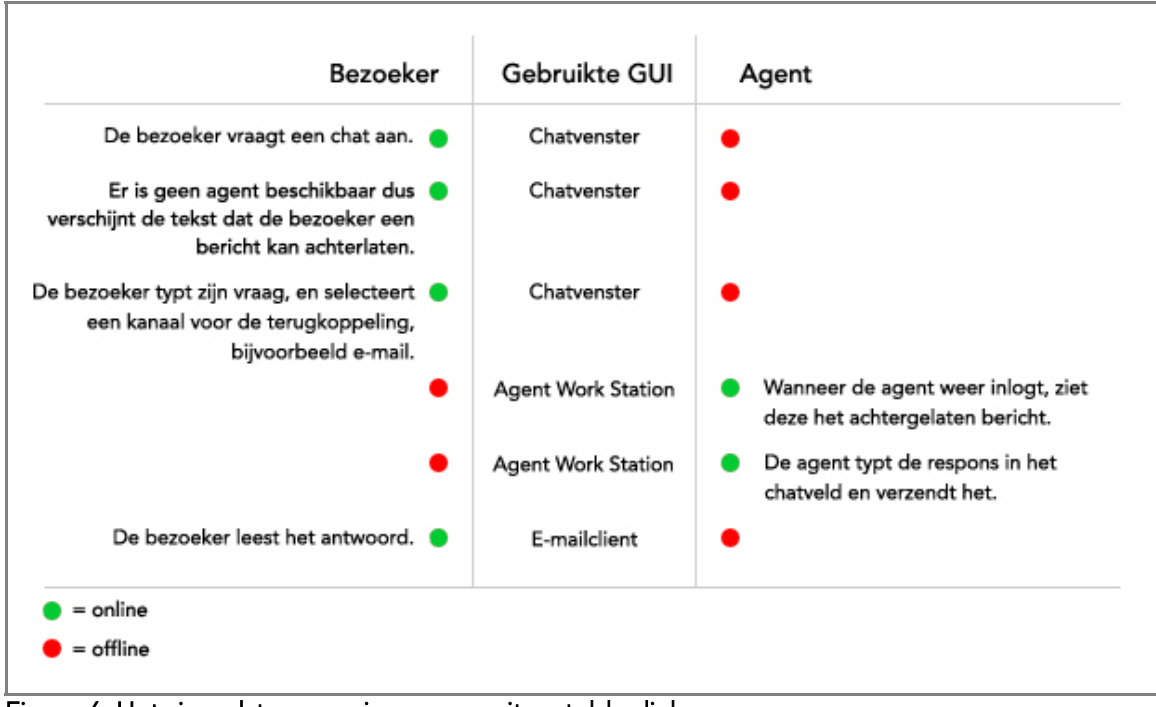

Figuur 6: Het simpelste scenario van een uitgestelde dialoog

Figuur 6 laat ook zien dat voor Uitgestelde Dialoog maar één van de twee gesprekspartners online hoeft te zijn. De bezoeker is online als deze een bericht achterlaat. De bezoeker gaat daarna offline, want deze gaat wachten op een antwoord. Dan komt de agent online. Deze leest het bericht van de bezoeker, zorgt voor een respons en verzendt het richting de bezoeker, om vervolgens weer offline te gaan. De agent hoeft immers niet online te zijn om de bezoeker de respons te laten lezen. Mochten de bezoeker en de agent op een bepaald moment wel tegelijk online zijn, dan bestaat er een mogelijkheid op de chat op te pakken. De activiteiten voor dit scenario worden uitgebeeld in Figuur 7.

| Bezoeker                                                                                                    | Gebruikte GUI                              | Agent                                                                                                   |
|----------------------------------------------------------------------------------------------------|--------------------------------------------|----------------------------------------------------------------------------------------------------|
| De bezoeker vraagt een chat aan.                                                                                 | Chatvenster                                |                                                                                                    |
| Er is geen agent beschikbaar dus<br>verschijnt de tekst dat de bezoeker een<br>bericht kan achterlaten.          | Chatvenster                                |                                                                                                    |
| De bezoeker typt zijn vraag, en selecteert<br>een kanaal voor de terugkoppeling,<br>bijvoorbeeld e-mail.         | Chatvenster                                |                                                                                                    |
|                                                                                                    | <b>Agent Work Station</b>                  | Wanneer de agent weer inlogt, ziet<br>deze het achtergelaten bericht.                                   |
|                                                                                                    | <b>Agent Work Station</b>                  | De agent typt de respons in het<br>chatveld en verzendt het.                                            |
| De bezoeker leest het antwoord.                                                                                  | E-mailclient                               | De agent blijft online / beschikbaar.                                                                   |
| De bezoeker klikt op een link in het<br>bericht om de chat op te pakken. Het<br>chatvernster wordt geopend en er | E-mailclient &<br>Chatvenster              |                                                                                                    |
| wordt een verbinding gemaakt met de<br>agent.                                                                    | <b>Agent Work Station</b>                  | Er komt een chataanvraag binnen bij<br>de agent. De agent accepteert de<br>chat.                        |
| De agent ziet de eerder gevoerde<br>conversatie in het chatgedeelte, en<br>chat verder met de bezoeker.          | Chatvenster &<br><b>Agent Work Station</b> | De agent ziet de eerder gevoerde<br>conversatie in het chatgedeelte, en<br>chat verder met de bezoeker. |

Figuur 7: De chat oppakken wanneer beide gesprekspartners online zijn

De eerste stappen zijn hetzelfde als in het voorgaande scenario. De bezoeker laat een bericht achter, de agent leest en en verstuurt een antwoord, de bezoeker ontvangt het antwoord en leest het. Maar het kan zijn dat de bezoeker nog een vraag heeft. In dat geval kan de bezoeker op een link klikken die verwijst naar een pagina die contact probeert de maken met de agent die het antwoord verstuurd heeft. Als de agent dan online is wordt de chat opgepakt en vervolgd het gesprek zich over de chat. De bezoeker staat dan in rechtstreeks contact met de agent en zo kan de agent snel alle onduidelijkheden bij een bezoeker wegnemen.

Maar het kan ook zijn dat op het moment dat de bezoeker een chat op probeert te pakken weer geen agent beschikbaar is. In dat geval kan de bezoeker gewoon over het kanaal waarover het antwoord is ontvangen, weer een bericht naar de helpdesk sturen. In het geval van het voorbeeld stuurt de bezoeker via e-mail een bericht terug naar de agent. De acties die hieraan gekoppeld zijn staan afgebeeld in Figuur 8.

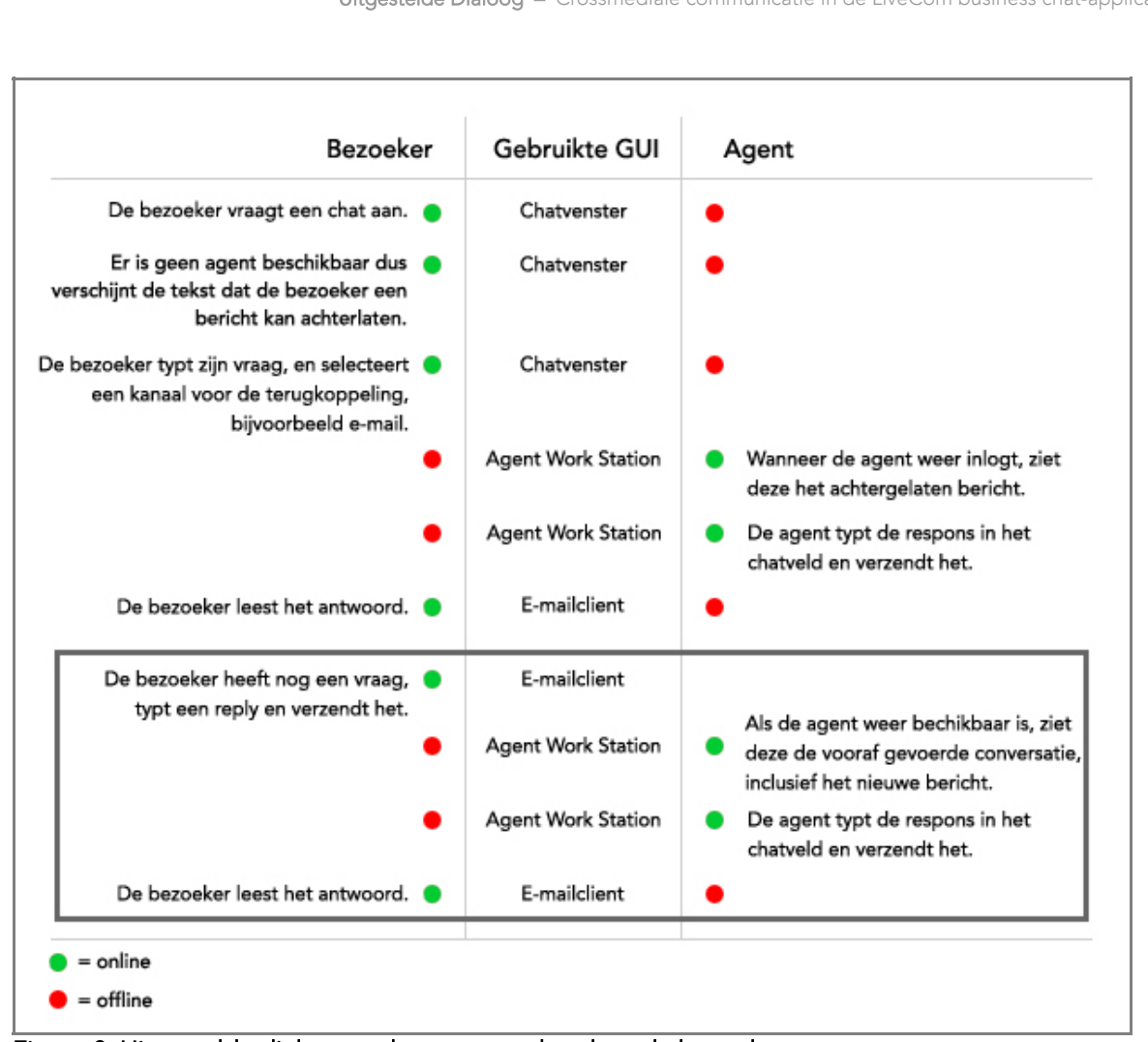

Uitgestelde Dialoog – Crossmediale communicatie in de LiveCom business chat-applicatie.

Figuur 8: Uitgestelde dialoog en het antwoorden door de bezoeker

Ook hier begint het bij de bezoeker, die een bericht achterlaat. Verder verloopt de communicatie zoals in het vorige voorbeeld werd gesteld, maar nu eindigt het niet bij het lezen van het bericht door de bezoeker. Het kan zijn dat de bezoeker nog een vervolgvraag heeft of dat het antwoord dat de agent heeft gegeven niet helemaal een antwoord op de vraag was. Dus gaat de bezoeker nog eens contact met de agent opnemen. De activiteiten die hiertoe behoren zijn in Figuur 8 omkaderd. Daarin stuurt de bezoeker een e-mail terug naar de agent. Als de agent dan weer in de Agent Work Station komt, ziet deze dat er ee bericht is achtergelaten. De hele eerder gevoerd communicatie verschijnt in het chatgebied van de Agent Work Station als de agent het gesprek selecteert. Zo ziet de agent wat er voorafgegaan is aan de vraag van de bezoeker en kan hierop een beter antwoord geven. De agent typt weer het antwoord in het chatveld en verzend het. Het is dezelfde activiteit als toen de agent voor de eerste keer een antwoord naar de bezoeker verzond. De volgende stap die de bezoeker moet doen is ook ene herhaling van een eerdere stap: het ontvangen en het lezen van het bericht. Als de bezoeker dan nog een vraag heeft herhaalt de cyclus zich en worden de activiteiten in het kader van Figuur 8 nogmaals uitgevoerd.

Alle bovenstaande scenario's kunnen alledrie voorkomen binnen één conversatie tussen een bezoeker en een agent. Voorbeeld: De bezoeker laat een bericht achter, de agent respondeert, de bezoeker pakt de chat op, de chat wordt beeindigd, de bezoeker heeft nog een vraag en stuurt een bericht naar de agent, de agent respondeert enzovoorts. Zoals mede door de communicatieflow werd veergegeven is de communicatie tussen een bezoeker en

een agent een cyclus die zich kan herhalen. Het communiceren via berichten kan 'onderbroken' worden door het communiceren door een chat.

Zie Bijlage 6 voor een gebundeld activiteitenscenario.

## 5.2 Technisch Ontwerp

Het technisch ontwerp is gebaseerd op de bevindingen die gedaan zijn tijdens de technische analysen en de activiteitenscenario's. De activiteitenscenario's maken duidelijk 'wat' er gedaan wordt, met het technische ontwerp wordt duidelijk gemaakt 'hoe' dat allemaal gebeurt. We zetten aan de hand van de activiteitenscenario's op een rijtje wat er stapsgewijs allemaal technisch uitgevoerd moet worden, maar eerst definieren we aan wat er allemaal achter de schermen aan functionaliteiten aan zitten, de zogenaamde 'requirements'.

## 5.2.1 Requirements

Requirements zijn functionaliteiten die niet niet direct te maken met de flow van de module, maar wel tot de basisfuncties moeten behoren.

## 5.2.1.1 Event history log

Het event history log is een archief met dossiers van uitgestelde dialogen. De eerste keer dat een bericht door de bezoeker voor de agent wordt achtergelaten wordt het dossier aangemaakt. Informatie over de communicatie die daarna tussen de bezoeker en de agent volgt wordt in dat dossier opgeslagen. Zo wordt bijgehouden wanneer berichten zijn verzonden en ontvangen, welk communicatiekanaal is gebruikt en wie de zender en wie de ontvanger is.

## 5.2.1.2 Dialogen doorverbinden

Chats moeten door agents kunnen worden doorverbinden naar een andere agent. Op het moment dat een agent geen antwoord op de vraag heeft maar een andere agent wel, moet de agent de dialoog aan een andere agent toe kunnen wijzen.

## 5.2.1.3 Pool / ACD dialoogtoewijzing

Agents krijgen van hun supervisor een prioriteit en een maximaal aantal gelijktijdig te voeren chats toegewezen. Pool toewijzing houdt in dat alle binnenkomende chats in een vijver terecht komen waaruit iedere agent kan 'vissen'. ACD-toewijzing houdt zich aan de toegewezen prioriteiten en het maximaal aantal gelijktijdig te voeren chats en routeert chats aan de hand van de ACD-instellingen. Bij klanten die gebruik maken van deze toewijzingen, zullen naast de chats ook de berichten aan deze toewijzingen moeten voldoen.

## 5.2.2 Activiteitenscenario meets techniek

Nu wordt het activiteitenscenario gekoppeld aan een technische uitvoering. Zie voor een uitgewerktere versie Bijlage 7.

 Stap 1: Het achterlaten van een bericht door de bezoeker via het chatvenster 1. Het checken van beschikbaarheid van agents

Dit wordt gedaan door de LiveCom Server. Als er geen agent beschikbaar is, haalt de server de tekst uit de databasetabel skin\_txt.

## 2. De mogelijkheid het gewenste kanaal te selecteren.

In het chatvenster verschijnen de beschikbere communicatiekanalen die uit de databsetabel 'ppDialogue\_availableModes' worden gehaald door de LiveCom Server. De bezoeker moet de mogelijkheid hebben te selecteren via welk kanaal deze wil worden teruggekoppeld. Daarnaast moet er ruimte zijn voor het meesturen bijvoorbeeld een telefoonnummer of e-mail adres. Deze informatie wordt voor hergebruik opgeslagen in de databasetabel 'visitors', in de nieuwe kolom 'ppDialogue\_contactInfo' en in een cookie op de gebruiker's computer.

## 3. Het achtergelaten bericht loggen

Als het chatvenster wordt afgesloten wordt het bericht opgeslagen in de tabel

chats, kolom body. Om dialogen van chats te kunnen onderscheiden worden voor berichten andere statussen gehanteerd:

'active' (standaard chat), waiting: (de bezoeker wacht op respons), 'pending' (er is respons verzonden, maar de chat loopt nog), 'inactive' (de chat is gesloten).

## 4. Het aanmaken van een event history dossier.

In het dossier (databasetabelnaam 'ppDialogue\_log')wordt informatie opgeslagen gekoppeld aan de chatID.

#### • Stap 2: Het geven van respons door de agent

#### 1. Het in de AWS laten zien van achtergelaten berichten.

In de AWS zullen alle dialogen moeten worden weergegeven met de status 'waiting'. De LiveCom Server zal ervoor zorgen dat de 'uitgestelde dialogen' onderscheidbaar moeten worden doorgegeven aan de AWS.

#### 2. Controleren of de bezoeker online is.

Als de bezoeker die een bericht heeft achtergelaten online is wanneer de agent zijn/haar vraag behandelt, kan de agent de bezoeker benaderen voor een chat. Hiervoor kan een speciale chatbutton gemaakt worden, met het bericht dat er een agent is die een respons klaar heeft.

#### 3. Het kanaal waarover de respons gaat selecteren.

Naast het typveld staan de kanalen waarover gerespondeerd kan worden, met de voorkeur van de bezoeker automatisch geselecteerd.

#### 4. De respons onder het achtergelaten bericht in dezelfde chat loggen.

De respons wordt achteraan in de chat gelogd in de databasetabel 'chats', kolom 'body'.

#### 5. Het event history dossier updaten.

In het event history dossier wordt een extra event met de respons gelogd.

#### Stap 3: Het ontvangen van de respons door de bezoeker

#### 1. De juiste respons ontvangen met daarin de eerder gestelde vraag, de response, en de nickname van de agent door wie de vraag is behandeld.

Als het kanaal het toestaat, bevat de inhoud van de respons een link die controleert of de betreffende agent online is zodat de chat kan worden opgepakt en hervat.

#### **•** Stap 4: Het reageren door de bezoeker

#### 1. De respons onder het achtergelaten bericht in dezelfde chat loggen.

De respons wordt achteraan in de chat gelogd, zodat het in de AWS en het chatvenster van

de bezoeker als chat kan worden weergegeven.

#### 2. Het event history dossier updaten.

In het event history dossier wordt een extra event met de reactie van de bezoeker gelogd.

#### 5.3.2 Ontwikkelplan

Het ontwikkelplan houdt een 'to-do lijst' in om de database op te zetten en de nodige toevoegingen te doen voordat aan de verdere ontwikkeling van de module wordt gewerkt.

## 5.2.3.1 Database

De database zorgt voor het permantent vasthouden van de berichten en het event history log. Maar het bevat ook meer. Hieronder het schema.

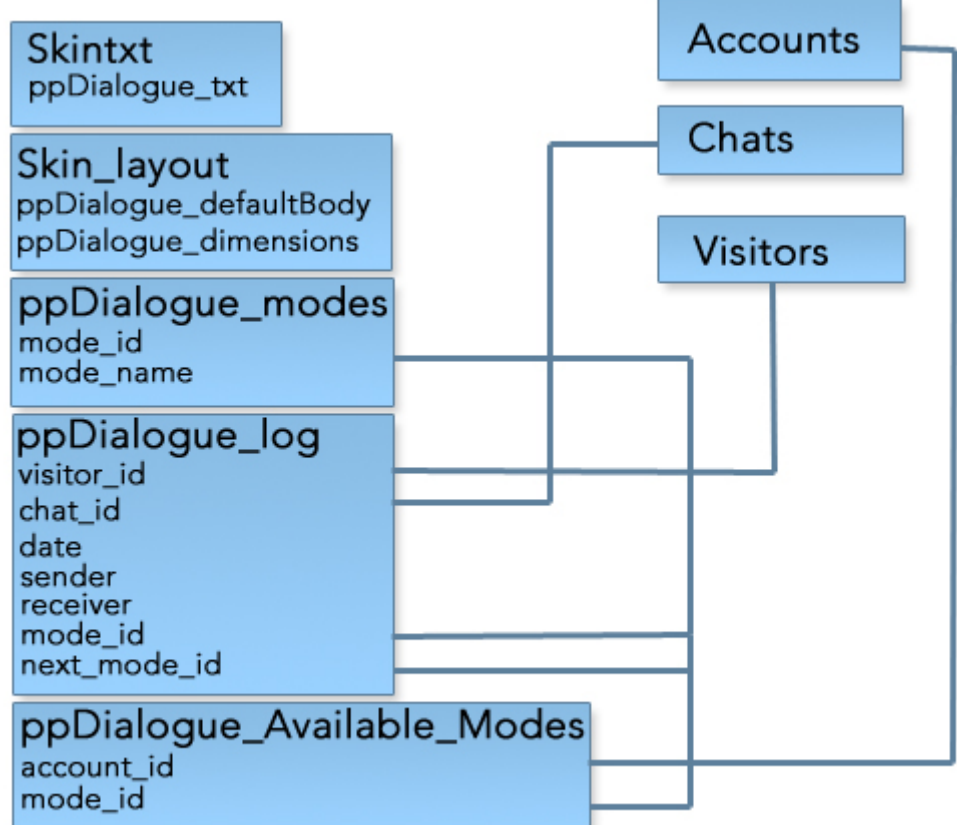

#### Figuur 9: Database schema van Uitgestelde Dialoog

Aan de linkerkant van het schema staan tabellen die nieuw moeten worden ingepast, aangezien de module 'Uitgestelde Dialoog' van die tabellen gebruik gaat maken. Aan de rechterkant staan tabellen die reeds bestaan. De tabel Skintxt en Skin\_layout bestaan wel, maar moeten een aanpassing doorstaan. Skintxt bevat welkomstteksten en moet een kolom bevatten de tekst inhouden die de bezoeker ervan op de hoogte stelt dat er geen agents beschikbaar zijn maar dat er een bericht kan worden achtergelaten. De tabel Skin\_layout bepaalt de skin van het 'uitgestelde dialoog'-venster en het formaat ervan.

De nieuwe tabellen ppDialogue\_modes, ppDialogue\_log en ppDialogue\_Available\_Modes. ppDialogue\_modes bevat de communicatiekanalen die door LiveCom geïmplementeerd zijn in het systeem. ppDialogue. Available. Modes koppelt modes aan accounts. In accounts staan de klanten van LiveCom. Deze klanten kunnen zelf kiezen welke communicatiekanalen zij voor hun bezoekers willen faciliteren. De tabel ppDialogue\_log is het 'event history' log. Van elke bericht dat er wordt overgestuurd komt er een nieuwe regel in die tabel.

Voor informatie over de tabellen en kolommen, bekijk Bijlage 7.

## 5.2.3.2 LiveCom Server

Na de database moet de LiveCom Server een paar toevoegingen ondergaan. Het krijgt nieuwe taken die moeten worden toegevoegd aan de nieuwe programmatuur.

#### 1. Controleren of een agent online is wanneer een chat wordt aangevraagd

Wanneer de de agent niet online is moet de server bekijken of de klant de module 'Uitgestelde Dialoog' faciliteert, de communicatiekanalen selecteren, een notificatie tekst en de layout terugsturen naar de bezoeker.

## 2. Het achter te laten bericht posten

Het bericht in de tabel 'chats' loggen met de status 'waiting'. Daarnaast moet de server een event history dossier aan maken.

## 3. Het achtergelaten berichttonen in de AWS

Berichten met de status 'waiting' uit de database filteren en naar de AWS terugsturen, met de 'body' van deze chats. Dan haalt de server de beschikbare kanalen van het account uit de databasetabel 'ppDialogue\_avialableModes'.

## 4. Bij het verzenden van respons naar de bezoeker

De te verzenden tekst over het juiste kanaal verzenden. Dan de verzonden tekst toevoegen aan de 'body' in de databasetabel 'chats'. Vervolgens de status van de dialoog in de databasetabel 'chats' veranderen in 'pending'. Als laatste een event toevoegen in de databasetabel 'ppDialogue\_log'.

## 5. Bij reageren van de bezoeker

De ontvangen tekst toevoegen aan de 'body' in de databasetabel 'chats' en de status van de chat in de databasetabel 'chats' veranderen in 'waiting'. Vervolgens een event toevoegen in de databasetabel 'ppDialogue\_log'.

Zie voor een puntgewijze taakbeschrijving voor de LiveCom Server Bijlage 7.

# 6 Implementatie

Als het functioneel ontwerp en het technisch ontwerp worden uitgevoerd wordt resulteert dit voor een groot deel in een implementatie. Alleen de AWS moet er bij wijze van spreken nog aan geloven.

6.1 Vervanging van het offline mailform Het offlinemailform moest in de trekking van het project een vervanging krijgen. Het nieuwe venster, dat van 'Uitgestelde Dialoog' ziet er hetzelfde uit als het standaard chatvenster. Het enige verschil is dat het niet in contact staat met een agent en dat het dus een bericht voor de agent achterlaat. In de GUI is ook maar een klein dingetje veranderd. Er kunnen namelijk communicatiekanalen worden geselecteerd. Rechts van de kanaalkeuzen is een tekstveldje waarin een telefoonnummer of een e-mailadres kan worden ingevoerd. Mits dat nodig is, want vaak heeft een bezoeker middels een pre-chat formulier zijn gegevens al ingevuld.

Omdat het venster er op enkele details na er hetzelfde uitziet als het 'standaard' chatvenster moet dit vertrouwlijk voor de bezoeker zijn die dan makkelijker zal overgaan tot het achterlaten van het bericht, wat een afhaker minder oplevert. De bezoeker komt dan toch in het chattraject terecht.

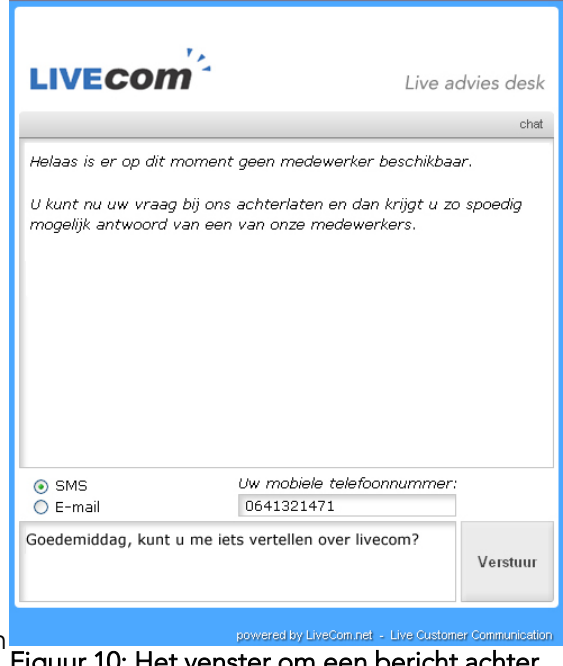

Figuur 10: Het venster om een bericht achter te laten

## 6.2 Agent Work Station

Ook de Agent Work Station blijft zijn vertrouwlijkheid behouden. Alleen komen onder hetzelfde tabjes als de chats nu ook de achtergelaten berichten te staan. Het eerste idee was om van voor de achtergelaten berichten een nieuw tabblad te maken, maar er is besloten om deze berichten onder hetzelfde tabblad als de chats te doen omdat een 'uitgestelde dialoog' zomaar een chat kan worden. Als achtergelaten berichten in een eigentabblad zouden staan en een bericht verandert in een chat, zal de agent het bericht kwijt raken.

Aangezien de chats en de achtergelaten onder hetzelfde tabblad staan, moeten zij wel van elkaar te onderscheiden zijn. Dit wordt gedaan middels een hierarchische boomstructuur, te zien in Figuur 11 op de volgende bladzijde, kader 1. Boven het kader staan de chats aangegeven door een primaire balk erboven. Zoals in kader 1 te zien is, staan er twee berichten te wachten op een antwoord van de agent. De bovenste van die twee is geselecteerd. De inhoude van het bericht is te zien in kader 2. In hetzelfde venster worden normaal ook de chats gevoerd. Voor een agent is er dus nagenoeg geen onderscheid, de agent kan voor het antwoord zelfs gebruik maken van de macro's.

Het selecteren van het communicatiekanaal voor het antwoord kan gedaan worden middels het selecteren van een optie links van het typveld, afgebeeld in Figuur 11, kader 3. De agent hoeft het niet te doen, want het is automatisch geselecteerd omdat de bezoeker bij het achterlaten van het bericht al een kanaalkeuze heeft meegegeven. Maar er kunnen omstandigheden zijn dat een andere kanaal een betere oplossing is. Uitgestelde dialoog heeft dus zowel voor een bezoeker als voor de agent een hele korte leercurve.

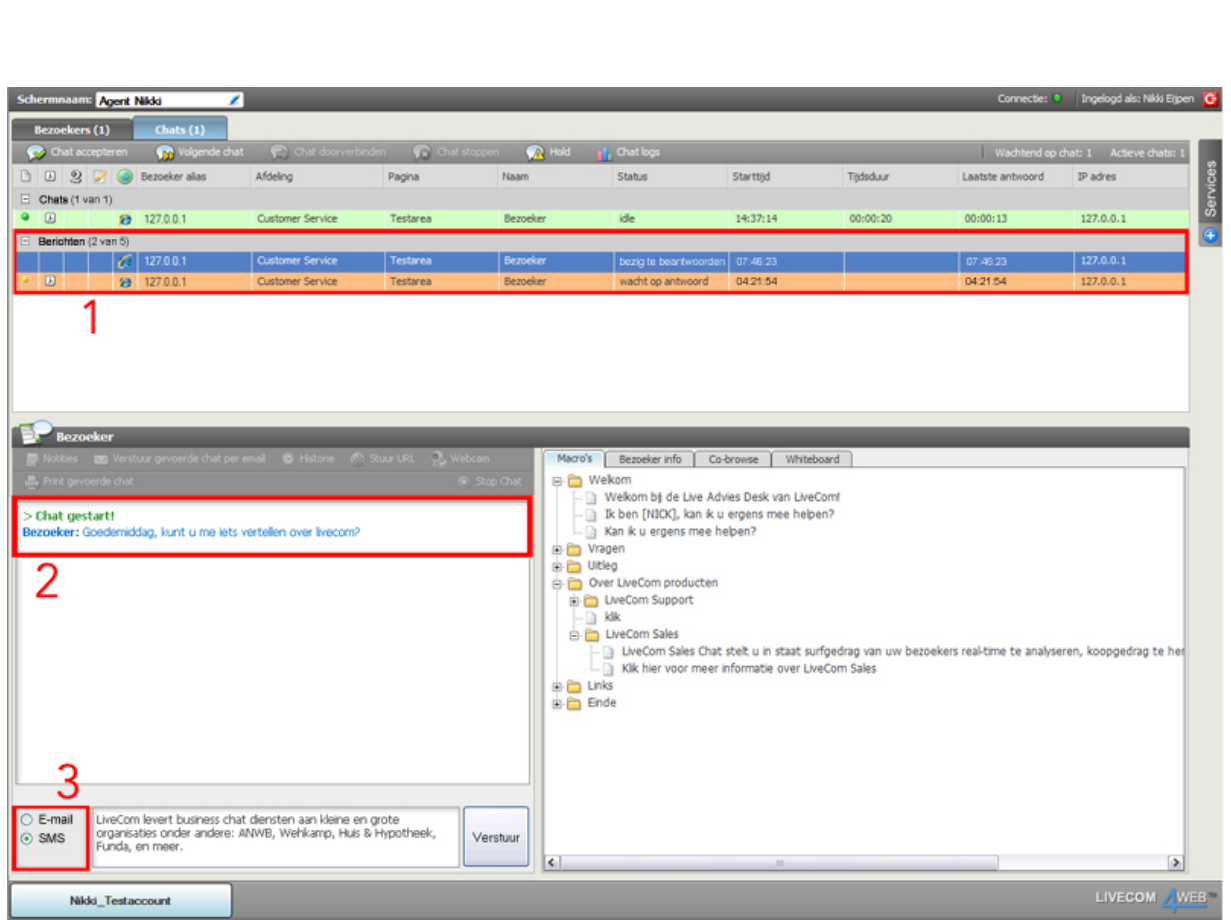

Uitgestelde Dialoog – Crossmediale communicatie in de LiveCom business chat-applicatie.

# 7 Evaluatie

Uitgestelde Dialoog is een module met toekomstperspectief. Op heden is het nog beperkt in zijn mogelijkheden. Maar het kan een hele waardevolle module worden. Om het compleet te maken heeft het simpelweg tijd nodig.

Het heeft tijd nodig om te groeien. Meer communicatiekanalen als SMS en MSN Messenger zullen er snel aan toegevoegd worden om de mogelijkheden verder uit te breiden. Een integratie met Voice over IP-applicaties als bijvoorbeeld Skype zou de module nog unieker maken dan deze als is. De module is immers crossmediaal en hoe meer kanalen, hoe waardevoller de module.

De implememtatie een workflowmanagement- en verwachtingsmanagementformule moet de module voor contactcenters nog aantrekkelijker maken.

Verder zijn en nog drie functionaliteiten die het gebruiksgemak en gebruikersevaring een extra stimulans kunnen geven:

- Berichten klaatzetten voor latere bezorging De agent de mogelijkheid te geven berichten klaar te zetten die via chat gepost worden zodra de bezoeker terug online komt.
- Call me now functie

Zodra de agent online komt, krijgt de bezoeker een bericht dat de agent weer beschikbaar is. De agents kan dan een zogenaamde 'Call me now!' versturen, die de agent inlicht dat de bezoeker direct opgebeld wilt worden.

Doorsturen naar de telefonische helpdesk

Als er geen agents beschikbaar zijn, de bezoeker de mogelijkheid te geven vanachter zijn computer doorverbonden de worden met de telefonische helpdesk, wanneer deze beschikbaar is. De bezoeker maakt dan gebruik van een microfoon en computer om te communiceren.

Kortom: de module biedt in zijn huidige kleinigheid een goede oplossing van het probleem. Het heeft een groot potentie en is daarom ook nog lang niet af. Maar de module inspirrieert nu al iedereen die van innovatie houdt!

# Appendix A: Overige Bibliografie

## A.1 Referenties

- [1] http://www.hu.nl/Opleidingen/Mediatechnologie/De+opleiding/In+het+kort.htm
- [2] http://en.wikipedia.org/wiki/Workflow\_management
- http://nl.wikipedia.org/wiki/Customer\_Relationship\_Management

## A.2 Boeken

Gesorteerd op auteur.

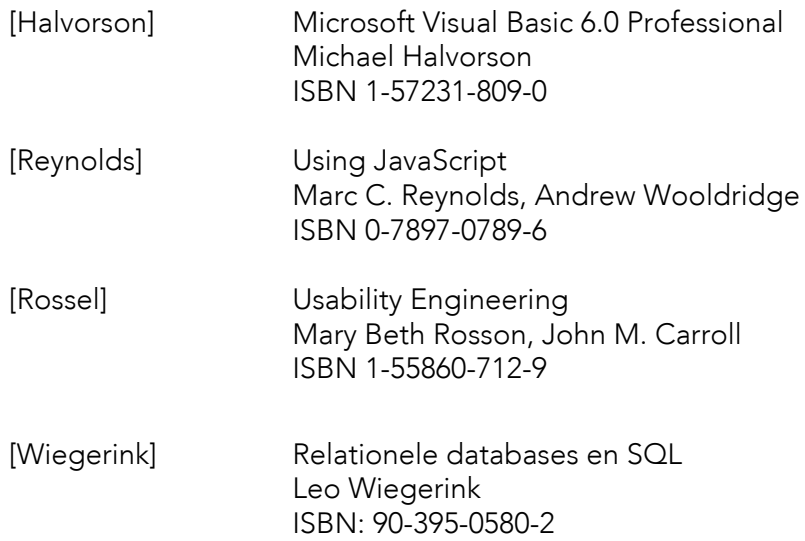

## A.3 Artikelen

Gesorteerd op onderwerp.

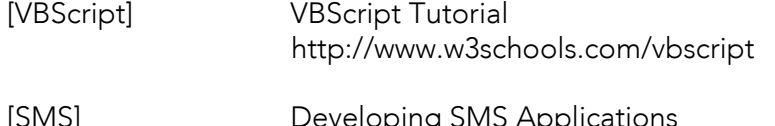

[SMS] Developing SMS Applications http://www.developershome.com/sms

# Appendix B: Terminologie

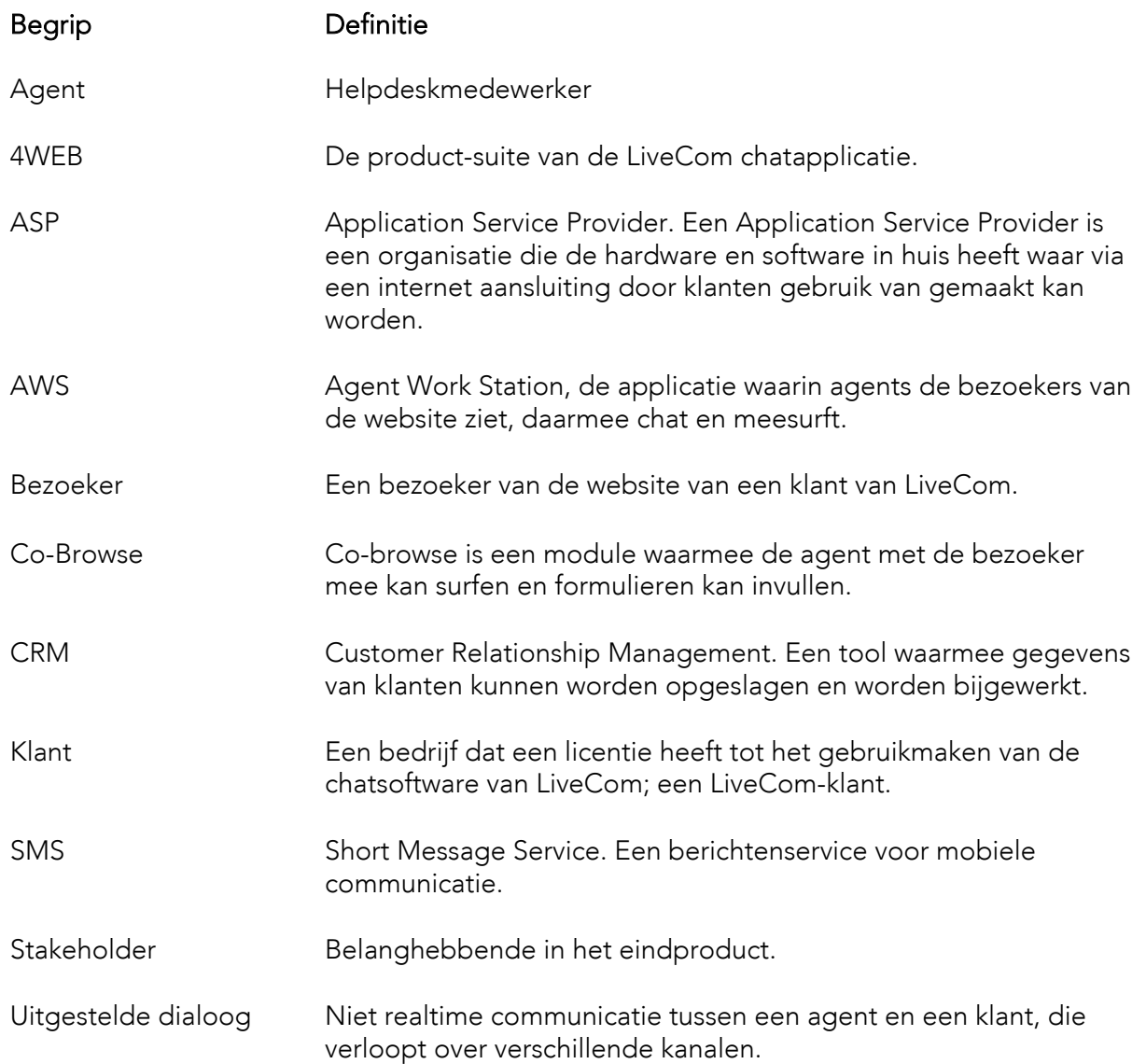